Chapter 10 Backups

## Outline

Backup devices and media
Backup philosophy
Unix backup and archiving commands

Backup Media – By Storage (1) • By Storage category > Hard disk IDE/ SATA / SCSI 40 ~ 60 MB /s > CD/DVD R RW CD • 4 ~ 6 MB/s DVD • 8 ~ 15 MB/s **CD-R 0.7G DVD-R 4.7G** DVD DL 8.5GB

## Backup Media – By Storage (2)

#### > Tape

- DAT (Digital Audio Tape) 4mm tapes
  - DDS (Digital Data Storage), Minimal Error Rate, Higher Efficiency
  - DDS-4 (often used)
    - 20/40GB(compressed), about NT 400.
    - 1.0~3.0MB/s
- Travan tapes
  - High Transfer Rate
  - Travan 40 (often used)
    - 20/40GB(compressed), about NT 2000.
    - Up to 8.0MB/s
- DLT (Digital Linear Tape)
  - High Capacity, Solid Reliability
  - Media
    - Max 1600 GB (compressed), about NT 4000.
    - Speed: worst at all
- LTO Ultrium
  - Fast Transfer Rate, High Performance, and High Storage Capacity
  - LTO Ultrium 3 (often used)
    - Max 800 GB (compressed), about NT 5000.
    - Speed: up to 80 MB/s
    - Tape Drive is much more expensive.....

## Backup Media – By Storage (3)

- MO (Magneto-Optical)
  - MO 540, 640, 1.3G, 2.3G
- Removable Media
  - Floppy, LS-120, ZIP
- > Jukebox
  - Automatically change removable media
    - DAT, DLT, CD, ...
- > Tape Library
  - Hardware backup solution for large data set

#### Backup Media – By Storage (4) Tape Library

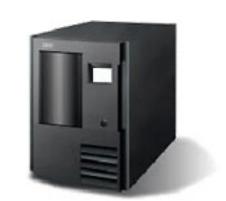

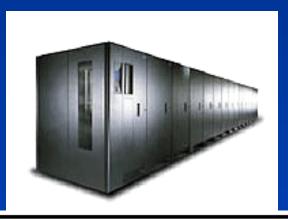

| IBM TotalStorage Ultrium Scalable Tape Library 3583 規格一覽表 |                                        | IBM TotalStorage UltraScalable Tape Library 3584 規格一覽表 |                                           |
|-----------------------------------------------------------|----------------------------------------|--------------------------------------------------------|-------------------------------------------|
| 型號                                                        | L18 (18 個磁帶);L36 (36 個磁帶);L72 (72 個磁帶) | 型號                                                     | L32-LTO 基本框架、 D32-LTO 擴充架                 |
| 機架特性代碼                                                    | 8006機架套件                               | 特點                                                     |                                           |
| Native Fibre Channel                                      | 特性代碼 8105                              | 磁帶機類型                                                  | IBM LTO Ultrium 2或1                       |
| Drive 特性                                                  |                                        | 框架數量                                                   | 1個基本框架與最多15個擴充架                           |
| Ultrium Scalable Tape                                     | e Library 屬於客戶自行安裝的產品,如需 IBM 安裝則需酌收部   | 磁帶機數量                                                  | 最多192 個:L32-1 到12 LTO;D32-0 到12 LTO       |
| 分費用。                                                      |                                        | 磁帶盒數量                                                  | 最多6,881個:L32-87至281;D32-396至440           |
| 特色                                                        |                                        | 邏輯資料庫數量                                                | 最多 192 個:L32- 最多至 12; D32- 最多至 12         |
| 磁帶機類型                                                     | IBM LTO Ultrium 2 或 1                  | 容量 <sup>1,2</sup>                                      | 2,752 TB 壓縮,使用 16 個框架配置與 4 台磁帶機           |
| 磁帶機數目                                                     | 最多6個                                   |                                                        | L32 (1-4台磁帶機)-最多112.4 TB/框架壓縮;56.2 TB原生   |
| 磁帶數目                                                      | 18、36、54或72                            |                                                        | D32 (0 台磁帶機)- 最多 176 TB/ 框架壓縮; 88.0 TB 原生 |
| 每個磁帶的容量1                                                  | 壓縮時每個磁帶容量可達400GB;原始容量為200GB壓縮時         |                                                        |                                           |
|                                                           | 每個磁帶庫容量可達 28.8TB;原始容量為 14.4TB          |                                                        |                                           |
| 持續的資料傳輸速率1                                                | 壓縮時可達 70MB/ 秒;原始為 35MB/ 秒              |                                                        |                                           |

Backup Media – By Storage (5)

### JukeBox (Pioneer)

#### Specifications

| Number of Magazines (50-disc<br>Magazine) | Max. 6 units (front: max. 3, rear: max. 3) |
|-------------------------------------------|--------------------------------------------|
| Number of Magazines (20-disc)             | 1                                          |
| Number of Drives                          | Max. 8 drives                              |
| Disc Change Time                          | Max. 8 seconds                             |

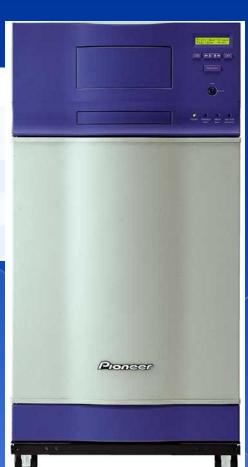

## Backup Media – By Storage (6)

## JukeBox (HP)

#### Overview

With an HP optical jukebox, your storage system becomes a competitive asset that allows you to improve customer service, reduce back-office costs, provide information for audits and enhance the way you analyze, share and distribute information.

#### Key features

- Provides storage capacities of 2165.8 GB with 4, 6 or 10 multifunction drives and 238 slots
- Online drive repair (system/software dependent) eliminates costly downtime
- A 75% increase in storage capacity over the 5.2 GB jukeboxes at a much lower cost per gigabyte

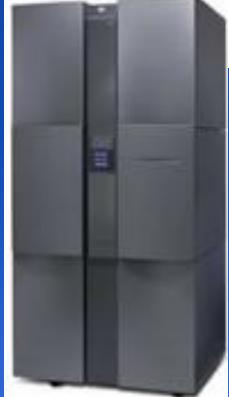

## Backup Media – By Availability

- Off-line Storage
  - > CD · DVD · MO
    - Adv:
      - low cost, high reliability
    - Disadv:
      - Not-convenient, low speed
- Near-line Storage
  - JukeBox 
     Tape Library
    - Adv:
      - High capacity, high reliability
    - Disadv:
      - High malfunction rate, Not-convenient
- On-line Storage
  - > Disk Array (RAID)
    - Adv:
      - Fast and high availability
    - Disadv:
      - High cost

# Backup Media – By Enterprise Product (1) RAID architecture

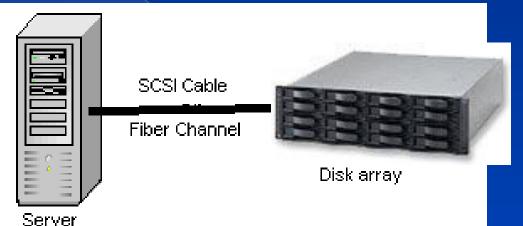

IBM TotalStorage DS6000 的目標:

- 以合理價格的儲存系統解決方案,為大中型企業提供高可用性
- 具有企業級功能、模組化、可擴充特性,能支援開放性平台與大型主機
- 提供進階複製服務,與 IBM TotalStorage DS8000 系列及 IBM TotalStorage
   Enterprise Storage Server® (ESS) 800 和 750 系統互通
- 提供 GUI 介面與「快捷組態 (Express Configuration)」 精靈,透過随附的 IBM TotalStorage DS Storage Manager 來簡化系統配置與管理
- 採用模組化、3U、16 個磁碟機、機架式,随儲存需求而擴增,最高可達
   67.2TB 的實體容量

#### Backup Media – By Enterprise Product (2) NAS (Network Attached Storage) Storage + Server + Cross-platform access OS + network access protocol Support: NBT NCP NFS NAS使用區域網路提供各種作業環 境存取,速度取決於網路頻寬 Disk array Servler NAS Server 10/100 or 1000 Ethernet IBM NAS 300G Supported Protocol: NFS, HTTP, FTP, CIFS Laptop uses NBT Workstation Desktop PC Server Minicomputer **Netware** & NCP uses NCP uses NBT uses NBT uses NFS

#### Backup Media – By Enterprise Product (3)

#### SAN (Storage Area Network)

 A high-speed network that allows the direct connections between storage devices and servers

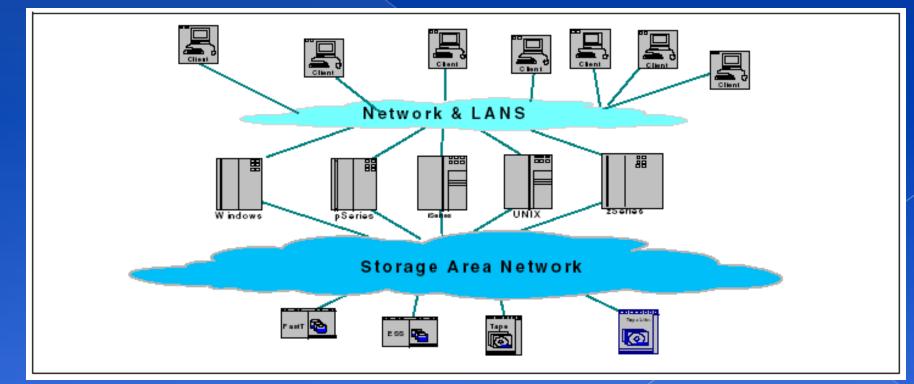

## Backup Media – By Enterprise Product (4) > In SAN, data transfer can be in the following ways:

- Server to Storage
- Server to Server

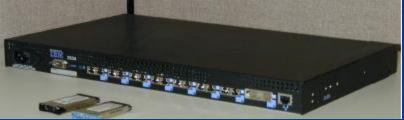

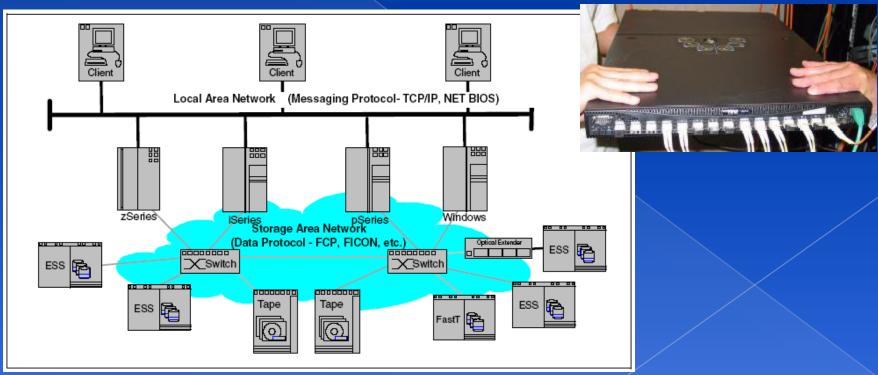

# Backup Philosophy

- Perform all dumps from one machine
- Label your taps
- Pick a reasonable backup interval
- Choose filesystems carefully
- Make daily dumps fit on one tape
- Make filesystems smaller than your dump device
- Keep Tapes off-site
- Protect your backups
- Limit activity during dumps
- Check your tapes
- Develop a tape life cycle
- Design your data for backups
- Prepare for the worst

## Dumping filesystems – dump command (1)

- Used to backup filesystem into a large file to a external device
- Advantages:
  - > Backups can span multiple output media
  - > Files of any type can be backed up and restored
  - Permissions, ownerships, and modification times are preserved
  - > Files with holes are handled correctly
  - > Backups can be performed incrementally
- Limitations:
  - > Each filesystems must be dumped individually
  - > Only filesystems on the local machine can be dumped

## Dumping filesystems – dump command (2)

- Backup level
  - > 0~9

    - Level N  $\rightarrow$  incremental backup of Level  $\leq$  N-1
      - for N = 1 ~ 9
- dump command format
  - % dump [arguments] file-system
- dump command arguments
  - v: update the /etc/dumpdates file after dump
  - > f: the output backup file
    - Special device file, like /dev/nrsa0
    - Ordinary file
    - `-' to standard out
    - "user@host:file"
  - > d: tape density in bytes per inch
  - s: tape length in feet

# Dumping filesystems – dump command (3) Example: Full backup

lwbsd:~ -lwhsu- sudo dump 0uLf - / > /z/dump/root.0 DUMP: Date of this level 0 dump: Tue Dec 2 07:12:48 2008 DUMP: Date of last level 0 dump: the epoch DUMP: Dumping snapshot of /dev/ad4s1a (/) to standard output DUMP: mapping (Pass I) [regular files] DUMP: mapping (Pass II) [directories] DUMP: estimated 5852372 tape blocks. DUMP: dumping (Pass III) [directories] DUMP: dumping (Pass IV) [regular files] DUMP: 22.70% done, finished in 0:17 at Tue Dec 2 07:34:53 2008 DUMP: 58.59% done, finished in 0:07 at Tue Dec 2 07:29:56 2008 DUMP: DUMP: 5853968 tape blocks DUMP: finished in 854 seconds, throughput 6854 KBytes/sec DUMP: level 0 dump on Tue Dec 2 07:12:48 2008 DUMP: DUMP IS DONE lwbsd:~ -lwhsu- cat /etc/dumpdates 0 Tue Dec 2 07:12:48 2008 /dev/ad4s1a lwbsd:~ -lwhsu- ls -lh /z/dump/root.0 <u>-rw-r--r-- 1 lwhsu staff - 5.6G Dec 2 07:27 /z/dump/root.0</u>

#### Dumping filesystems – dump command (4) • Example: Incremental backup lwbsd:~ -lwhsu- sudo dump 2uLf - / | gzip > /z/dump/root.2.gz DUMP: Date of this level 2 dump: Tue Dec 2 15:51:24 2008 DUMP: Date of last level 0 dump: Tue Dec 2 07:12:48 2008 DUMP: Dumping snapshot of /dev/ad4s1a (/) to standard output DUMP: mapping (Pass I) [regular files] DUMP: mapping (Pass II) [directories] DUMP: estimated 30406 tape blocks. DUMP: dumping (Pass III) [directories] DUMP: dumping (Pass IV) [regular files] DUMP: DUMP: 29925 tape blocks DUMP: finished in 3 seconds, throughput 9975 KBytes/sec DUMP: level 2 dump on Tue Dec 2 15:51:24 2008 DUMP: DUMP IS DONE lwbsd:~ -lwhsu- cat /etc/dumpdates 0 Tue Dec 2 07:12:48 2008 /dev/ad4s1a 2 Tue Dec 2 15:51:24 2008 /dev/ad4s1a lwbsd:~ -lwhsu- ls -lh /z/dump/ total 5861223 -rw-r--r-- 1 lwhsu staff - 5.6G Dec 2 07:27 root.0 -rw-r--r-- 1 lwhsu staff - 2.7M Dec 2 15:52 root.2.gz

## Dumping filesystems – dump command (5)

• Default SCSI tape drive device file

| System  | Rewinding  | Nonrewinding |
|---------|------------|--------------|
| FreeBSD | /dev/rsa0  | /dev/nrsa0   |
| Red Hat | /dev/st0   | /dev/nst0    |
| Solaris | /dev/rmt/0 | /dev/rmt/0n  |
| SunOS   | /dev/rst0  | /dev/nrst0   |

Restoring from dumps – restore command (1)

Restore can do

- Restoring individual files
- > Restoring entire filesystem
- Options of restore command
  - > i: interactive restore
  - > r: restore an entire filesystem
  - > f: the backup file that restore is going to use

## Restoring from dumps – restore command (2)

#### Restore individual file interactively

Lwbsd:~ -lwhsu- cat /z/dump/root.0 | restore -if restore > ls

.cshrc boot/ .profile cdrom/ .snap/ compat@ COPYRIGHT dev/ bin/

. .

etc/ lib/ entropy

home@ media/

sbin/ mnt/ old\_backup/ sys@ proc/ tmp/ libexec/ rescue/ usr/ root/ var/

restore > cd etc

 Restoring from dumps – restore command (3)

#### Restore individual file interactively (cont.)

restore > ?
Available commands are:
 ls [arg] - list directory
 cd arg - change directory
 pwd - print current directory
 add [arg] - add `arg' to list of files to be extracted
 delete [arg] - delete `arg' from list of files to be extracted
 extract - extract requested files
 setmodes - set modes of requested directories
 quit - immediately exit program
 what - list dump header information
 verbose - toggle verbose flag (useful with ``ls'')
 help or `?' - print this list
If no `arg' is supplied, the current directory is used

Restoring from dumps – restore command (4)

#### Restore individual file interactively (cont.)

restore > add /etc/motd restore > extract set owner/mode for '.'? [yn] n restore > quit lwbsd:~ -lwhsu- ls -al etc total 6 drwxr-xr-x 2 lwhsu wheel - 512 Nov 29 13:46 . drwxr-xr-x 36 lwhsu wheel - 2048 Nov 29 14:08 .. -rw-r--r-- 1 lwhsu wheel - 1120 Nov 26 12:01 motd Restoring from dumps – restore command (5)

Restore entire filesystem
\$ restore -rf /home/temp/root.0
\$ Steps
Restore level 0 first
Restore incremental dumps
00000
05555
032545

- **0** 9 9 5 9 9 **3** 9 9 **5** 9 **9**
- **0** 3 5 9 **3 5** 9

# Other archiving programs

#### tar command

Read multiple files and packages them into one file

#### > Example

- \$ tar czvf etc.tar.gz /etc/
- \$ tar xzvf etc.tar.gz
- \$ tar cf fromdir | tar xfp –C todir

#### dd command

Copy filesystems between partitions of exactly the same size

#### > Example

- \$ dd if=/dev/rst0 of=/dev/rst1
- \$ dd if=/tmp/kern.flp of=/dev/fd0
- \$ dd if=/dev/da1 of=/dev/da2 bs=1048576

# CS home backup

#### Using rsync

- > \$ rsync -a --delete
  - -a: archive mode (-rlptgoD)
    - Recursive and preserve everything
  - --delete:
    - Delete any file that are not in the sending side

| 0 4 * * 1 (/bin/date;cd /raid;/usr/local/bin/rsync -adelete cs       | <pre>/backup/user/;/bin/date)</pre> |
|----------------------------------------------------------------------|-------------------------------------|
| 0 4 * * 2 (/bin/date;cd /raid;/usr/local/bin/rsync -adelete gcs      | <pre>/backup/user/;/bin/date)</pre> |
| 0 4 * * 3 (/bin/date;cd /raid;/usr/local/bin/rsync -adelete staff    | <pre>/backup/user/;/bin/date)</pre> |
| 0 4 * * 4 (/bin/date;cd /raid;/usr/local/bin/rsync -adelete dcs      | <pre>/backup/user/;/bin/date)</pre> |
| 0 4 * * 5 (/bin/date;cd /raid;/usr/local/bin/rsync -adelete faculty  | /backup/user/;/bin/date)            |
| 0 4 * * 6 (/bin/date;cd /raid;/usr/local/bin/rsync -adelete relative | /backup/user/;/bin/date)            |
| 0 3 * * 2 (/bin/date;cd /raid;/usr/local/bin/rsync -adelete alumni   | /backup/user/;/bin/date)            |

## Advanced Backup

Snapshot

Bacula

> sysutils/backla-\*

> www/bacula-web